## **LAPORAN TUGAS**

## **KEAMANAN JARINGAN KOMPUTER**

*(Disusun untuk memenuhi tugas mata kuliah keamanan jaringan komputer)*

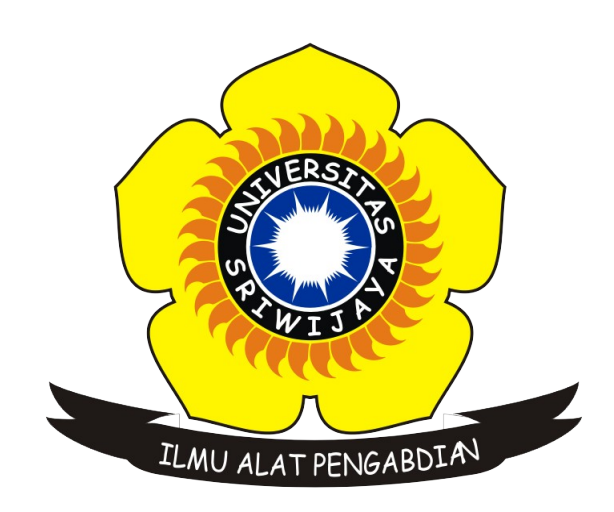

## **DisusunOleh :**

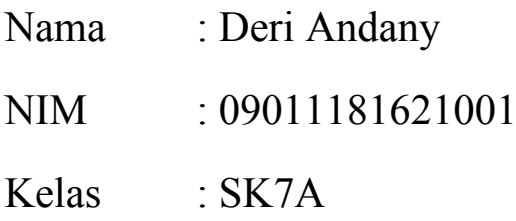

DosenPengampuh: Deris Stiawan, Ph. D

## **JURUSAN SISTEM KOMPUTER FAKULTAS ILMU KOMPUTER UNIVERSITAS SRIWIJAYA**

**2019**

Pada laporan ini, saya akan menggunakan tool Zenmap untuk melakukan scanning pada dua website, yaitu [www.palembang.go.id](http://www.palembang.go.id/) dan [www.terengganu.gov.my](http://www.terengganu.gov.my/) .

Berikut adalah hasil yang saya dapatkan untuk website [www.palembang.go.id](http://www.palembang.go.id/) :

```
Nmap Output Ports / Hosts Topology Host Details Scans
nmap -T4 -A -v palembang.go.id
Starting Nmap 7.80 ( https://nmap.org ) at 2019-11-05 14:26 WIB
NSE: Loaded 151 scripts for scanning.
NSE: Script Pre-scanning.
Initiating NSE at 14:26
Completed NSE at 14:26, 0.00s elapsed
Initiating NSE at 14:26
Completed NSE at 14:26, 0.00s elapsed
Initiating NSE at 14:26
Completed NSE at 14:26, 0.00s elapsed<br>Initiating Ping Scan at 14:26
Scanning palembang.go.id (103.138.143.10) [4 ports]
Completed Ping Scan at 14:26, 0.07s elapsed (1 total hosts)
Initiating Parallel DNS resolution of 1 host. at 14:26
Completed Parallel DNS resolution of 1 host. at 14:26, 0.00s elapsed
Initiating SYN Stealth Scan at 14:26
Scanning palembang.go.id (103.138.143.10) [1000 ports]
Discovered open port 3306/tcp on 103.138.143.10
Discovered open port 143/tcp on 103.138.143.10
Discovered open port 443/tcp on 103.138.143.10
Discovered open port 110/tcp on 103.138.143.10
Discovered open port 993/tcp on 103.138.143.10
Discovered open port 53/tcp on 103.138.143.10
Discovered open port 995/tcp on 103.138.143.10
Discovered open port 80/tcp on 103.138.143.10
Discovered open port 25/tcp on 103.138.143.10
Discovered open port 587/tcp on 103.138.143.10
Discovered open port 111/tcp on 103.138.143.10
CONFIDENTIAL CALL
                          \frac{1}{2} and \frac{1}{2} and \frac{1}{2}1.4.777 (10.01.04) = 1.048Nmap Output Ports / Hosts Topology Host Details Scans
nmap -T4 -A -v palembang.go.id
                                                                                                               \vee \equiv Detai
SYN Stealth Scan Timing: About 32.60% done; ETC: 14:27 (0:01:04 remaining)<br>Increasing send delay for 103.138.143.10 from 0 to 5 due to 38 out of 94 dropped probes since last increase.<br>Increasing send delay for 103.138.1
Completed Services can at 14:29, 6.01s elapsed (11 services on 1 host)<br>Initiating OS detection (try #1) against palembang.go.id (103.138.143.10)
Initiating OS detection (try #1) against palembang.go.id (103.138.143.10)<br>Retrying OS detection (try #2) against palembang.go.id (103.138.143.10)<br>Initiating Traceroute at 14:29, 6.04s elapsed<br>Initiating Parallel DNS resol
Completed NSE at 14:30<br>Completed NSE at 14:33, 184.07s elapsed<br>Initiating NSE at 14:33
Initiating was at 14:33, 0.00s elapsed<br>Completed NSE at 14:33, 0.00s elapsed<br>Nmap scan report for palembang.go.id (103.138.143.10)<br>Host is up (0.010s latency).<br>rDNS record for 103.138.143.10: mail.palembang.go.id
Not shown: 944 filtered ports
```

```
Nmap Output Ports / Hosts Topology Host Details Scans
nmap -T4 -A -v palembang.go.id
              STATE SERVICE
PORT
                                                 VERSION
             closed telnet<br>closed telnet<br>open tcpwrapped
23/tCD25/top53/tcp open domain<br>| dns-nsid:
     bind.version: 9.8.4-rpz2+rl005.12-P1
80/tcp open tcpwrapped
83/topclosed mit-ml-dev
110/tcp open tcpwrapped
111/tcp open tcpwr:<br>111/tcp open tcpwr:<br>113/tcp closed_ident
                       tcpwrapped
             closed locus-map<br>closed msrpc
125/top125/tcp<br>135/tcp closed msrpc<br>139/tcp closed netbios-ssn<br>143/tcp open tcpwrapped<br>144/tcp closed smux<br>100/tcn closed smux
256/tcp closed fwl-secureremote
             open tcpwrapped<br>closed microsoft-ds
443/ten445/top554/topclosed microsoft<br>closed rtsp<br>open tcpwrapped
587/top| smtp-commands: Couldn't establish connection on port 587<br>| smtp-commands: Couldn't establish connection on port 587<br>! Telection closed epp
900/tcp
              closed omginitialrefs
993/tcp
              open tcpwrapped
```
Nmap Output Ports / Hosts Topology Host Details Scans

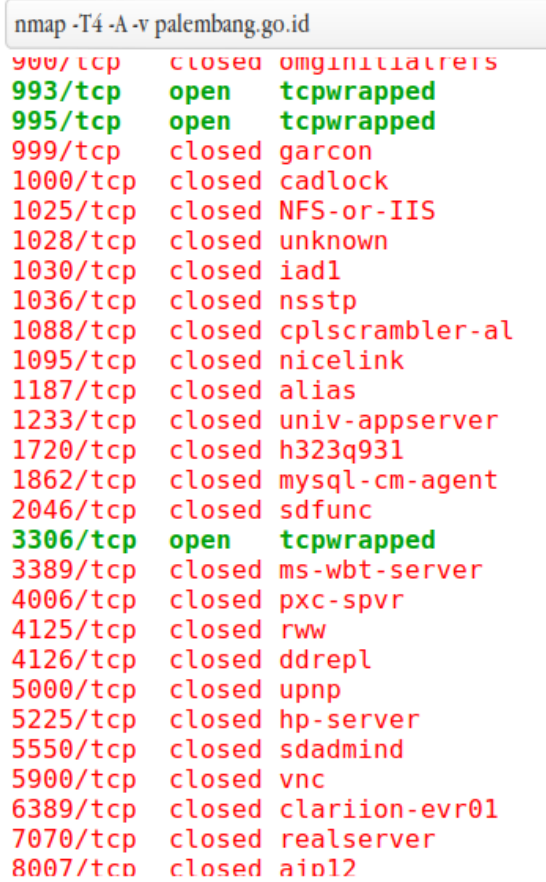

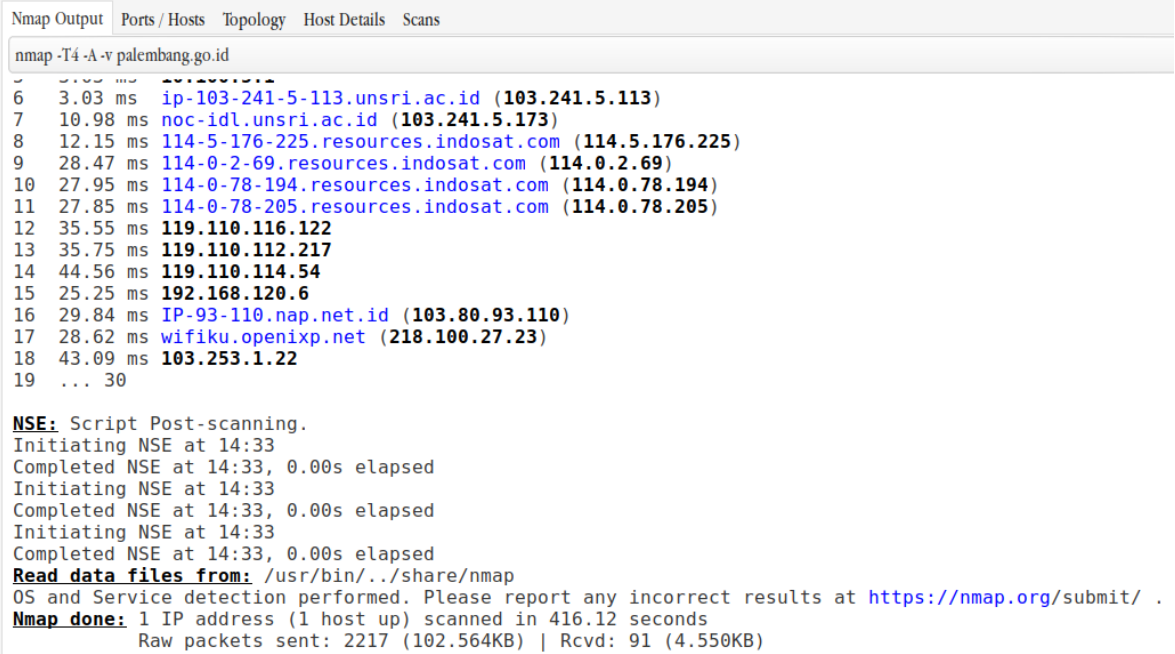

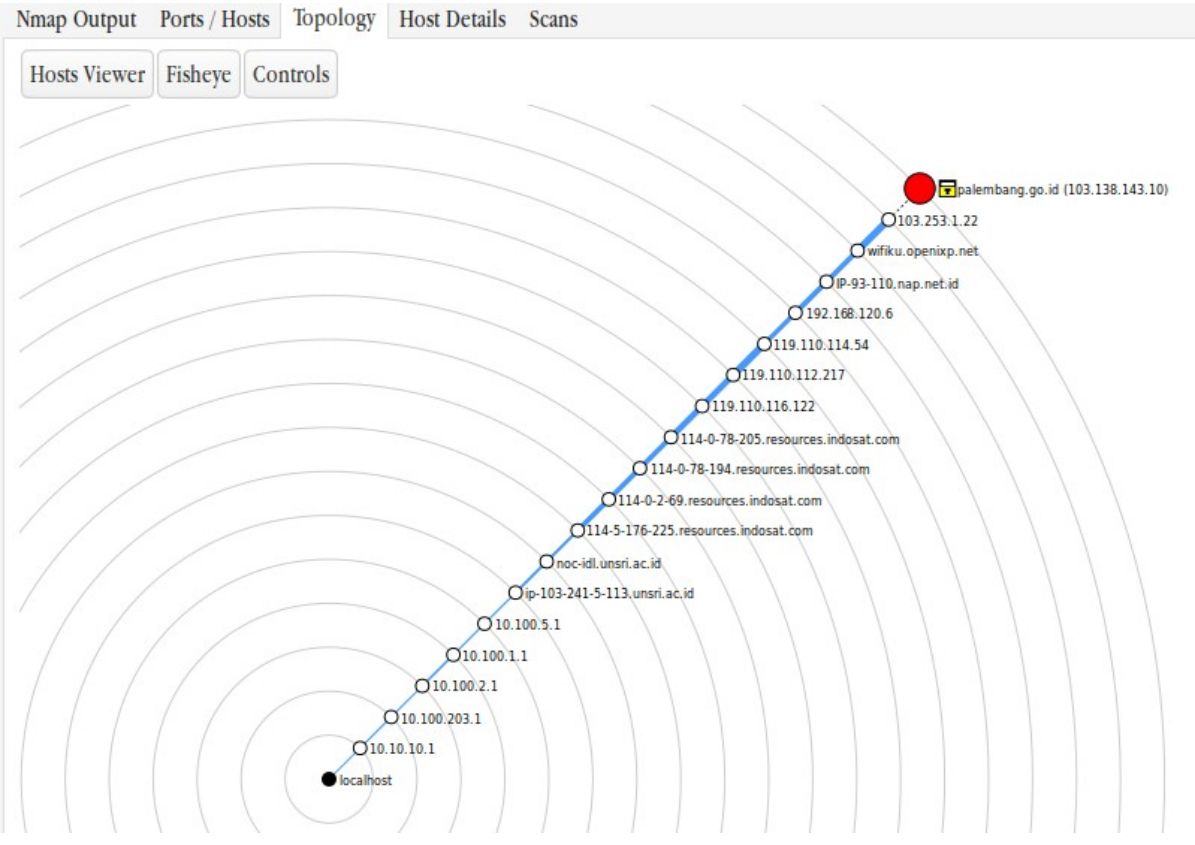

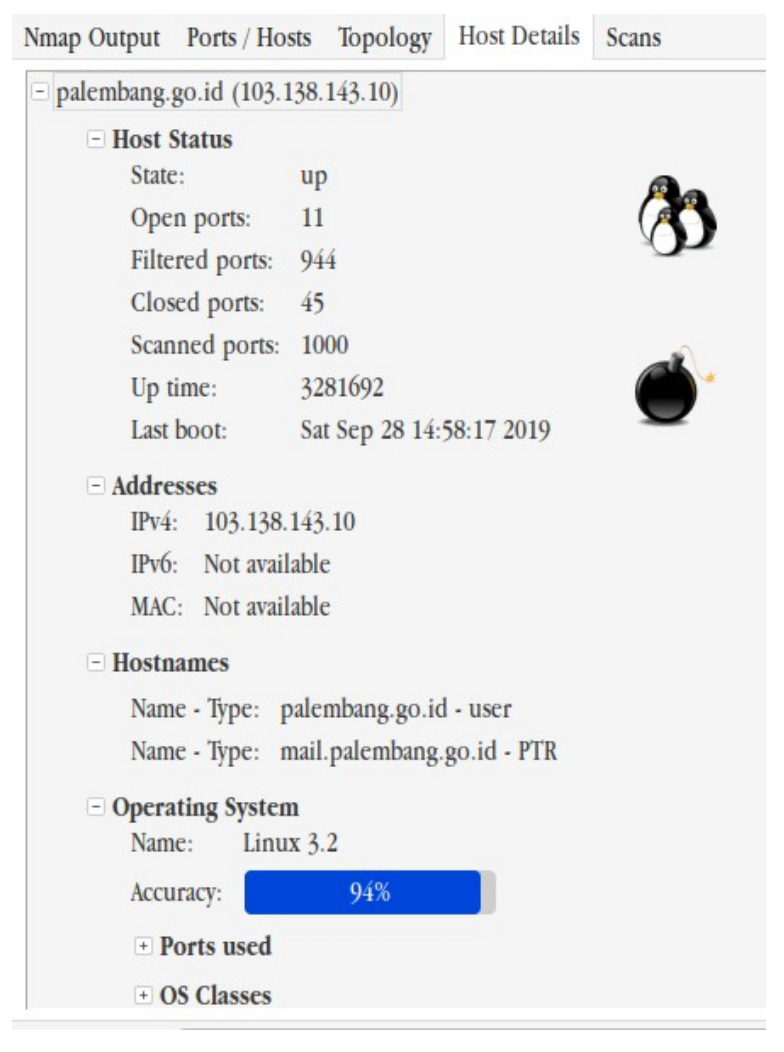

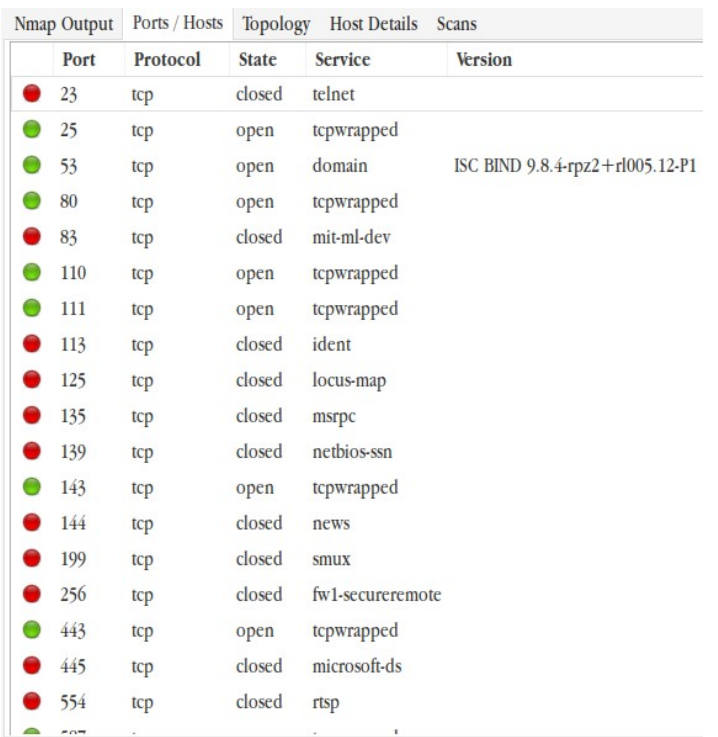

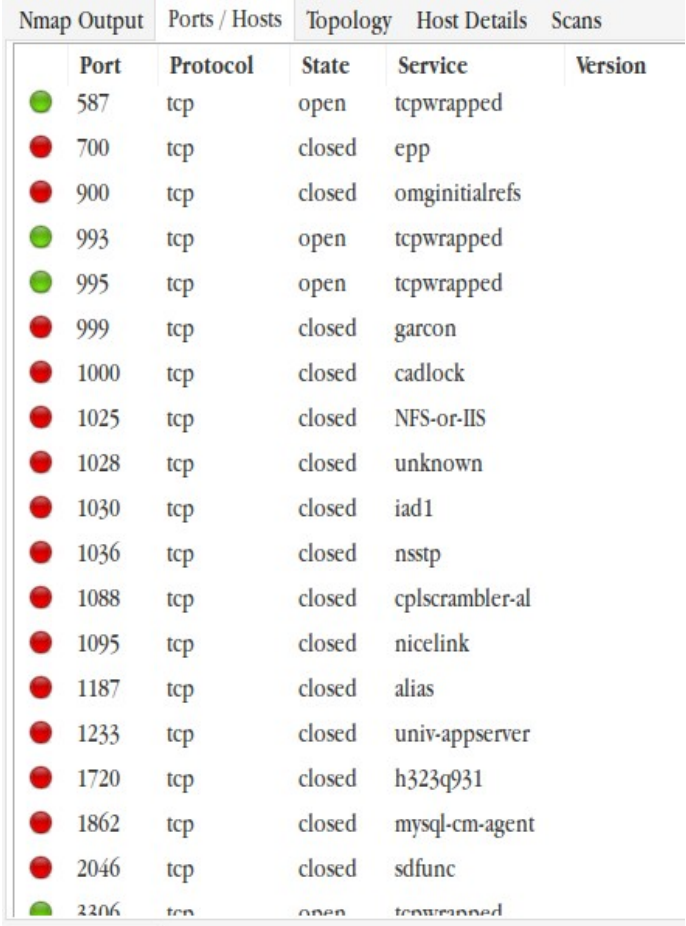

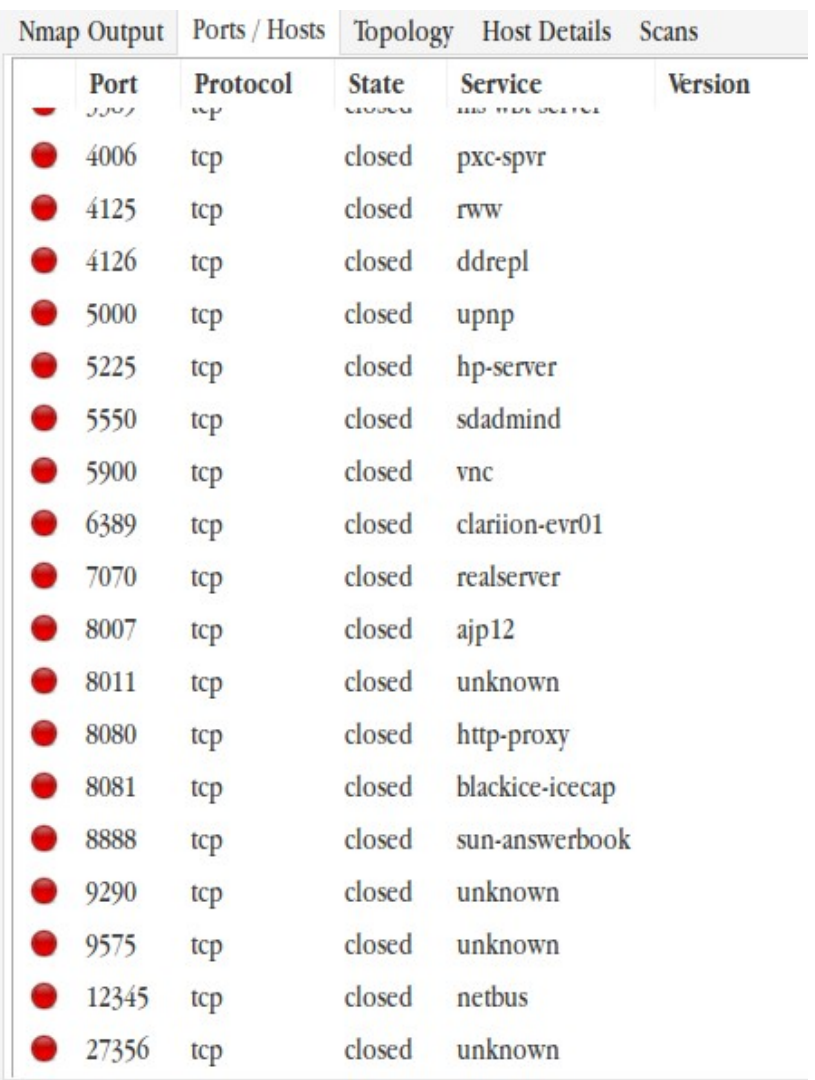

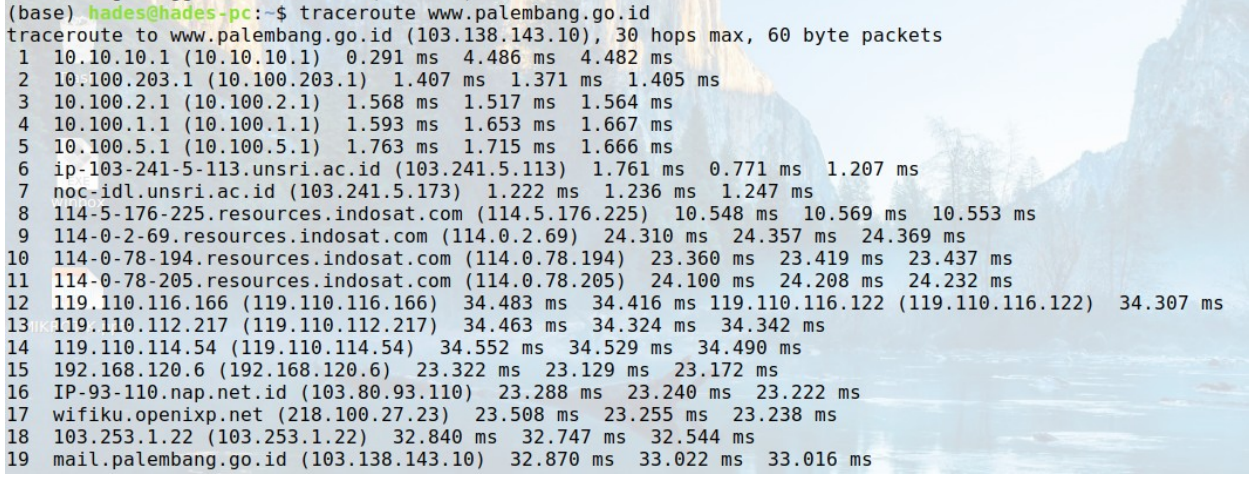

Berikut ini adalah informasi yang saya dapatkan dari website [www.terengganu.gov.my](http://www.terengganu.gov.my/) :

Nmap Output Ports / Hosts Topology Host Details Scans nmap -T4 -A -v www.terengganu.gov.my Starting Nmap 7.80 ( https://nmap.org ) at 2019-11-05 14:43 WIB NSE: Loaded 151 scripts for scanning. NSE: Script Pre-scanning. Initiating NSE at 14:43 Completed NSE at 14:43, 0.00s elapsed Initiating NSE at 14:43 Completed NSE at 14:43, 0.00s elapsed Initiating NSE at 14:43 Completed NSE at 14:43, 0.00s elapsed Initiating Ping Scan at 14:43 Scanning www.terengganu.gov.my (202.188.29.142) [4 ports]<br>Completed Ping Scan at 14:43, 0.34s elapsed (1 total hosts) Initiating Parallel DNS resolution of 1 host. at 14:43 Completed Parallel DNS resolution of 1 host. at 14:43, 1.85s elapsed Initiating SYN Stealth Scan at 14:43 Scanning www.terengganu.gov.my (202.188.29.142) [1000 ports] Discovered open port 53/tcp on 202.188.29.142 Discovered open port 80/tcp on 202.188.29.142 Discovered open port 1720/tcp on 202.188.29.142 Completed SYN Stealth Scan at 14:43, 15.22s elapsed (1000 total ports) Initiating Service scan at 14:43 Scanning 3 services on www.terengganu.gov.my (202.188.29.142) Completed Service scan at 14:43, 33.59s elapsed (3 services on 1 host) Initiating OS detection (try #1) against www.terengganu.gov.my (202.188.29.142) Retrying OS detection (try #2) against www.terengganu.gov.my (202.188.29.142) Initiating Traceroute at 14:44 Completed Traceroute at 14:44, 3.01s elapsed 

Nmap Output Ports / Hosts Topology Host Details Scans

nmap -T4 -A -v www.terengganu.gov.my Initiating Parallel DNS resolution of 17 hosts. at 14:44 Completed Parallel DNS resolution of 17 hosts. at 14:44, 1.84s elapsed NSE: Script scanning 202.188.29.142. Initiating NSE at 14:44 Completed NSE at 14:44, 8.40s elapsed Initiating NSE at 14:44 Completed NSE at 14:44, 1.27s elapsed Initiating NSE at 14:44 Completed NSE at 14:44, 0.00s elapsed Nmap scan report for www.terengganu.gov.my (202.188.29.142) Host is up  $(0.19s$  latency). Not shown: 980 closed ports **STATE SERVICE VERSION PORT**  $22/tep$ filtered ssh  $53/ten$ open domain ISC BIND 9.8.4-rpz2+rl005.12-P1 dns-nsid: bind.version: 9.8.4-rpz2+rl005.12-P1 80/tcp http open Apache httpd | http-methods: Supported Methods: GET HEAD POST OPTIONS http-server-header: Apache http-title: Portal Rasmi Kerajaan Negeri Terengganu 1720/tcp open h323q931? 1723/tcp filtered pptp 3001/tcp filtered nessus 3389/tcp filtered ms-wbt-server 5900/tcp filtered vnc **GAAA/trn filtered Y11** 

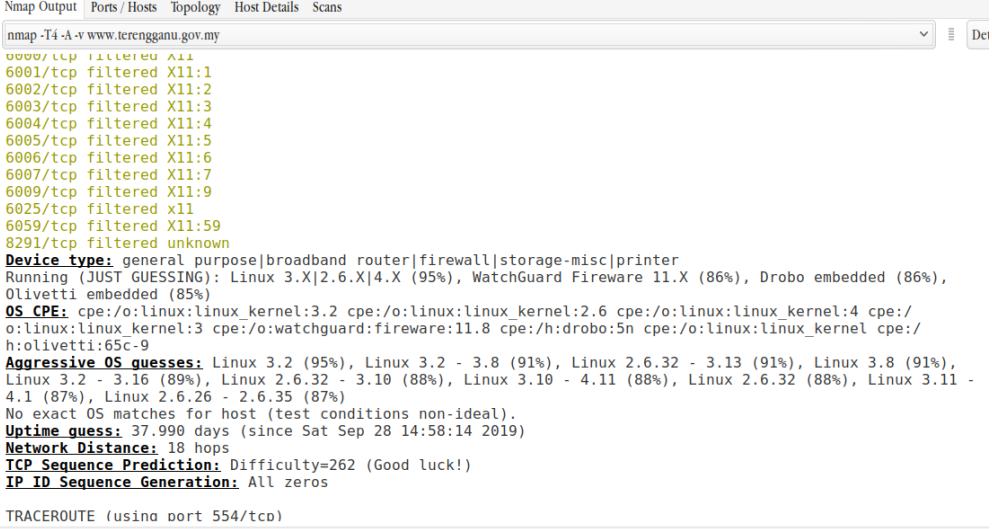

```
Nmap Output Ports / Hosts Topology Host Details Scans
```

```
nmap -T4 -A -v www.terengganu.gov.my
HOP RTT ADDRESS
                                               2247297\frac{1}{2}11.95 ms<br>4.60 ms<br>2.78 ms
                          10.10.10.110.100.203.1<br>10.100.2.1
\overline{3}2.78 ms 10.100.2.1<br>
5.05 ms 10.100.11<br>
6.98 ms 10.100.11<br>
4.70 ms ip-103-241-5-113.unsri.ac.id (103.241.5.113)<br>
3.46 ms noc-idl.unsri.ac.id (103.241.5.173)<br>
18.40 ms 114-0-176-225.resources.indosat.com (114.5.176.2
\frac{4}{5}\frac{6}{7}\frac{8}{9}\frac{10}{11}\overline{12}\begin{array}{c} 13 \\ 14 \end{array}15
16
 17
 18 313.15 ms 202.188.29.142
NSE: Script Post-scanning.
 Initiating NSE at 14:44<br>Completed NSE at 14:44, 0.00s elapsed<br>Initiating NSE at 14:44, 0.00s elapsed
Completed NSE at 14:44, 0.00s elapsed<br>Initiating NSE at 14:44
 Completed NSE at 14:44, 0.00s elapsed
```
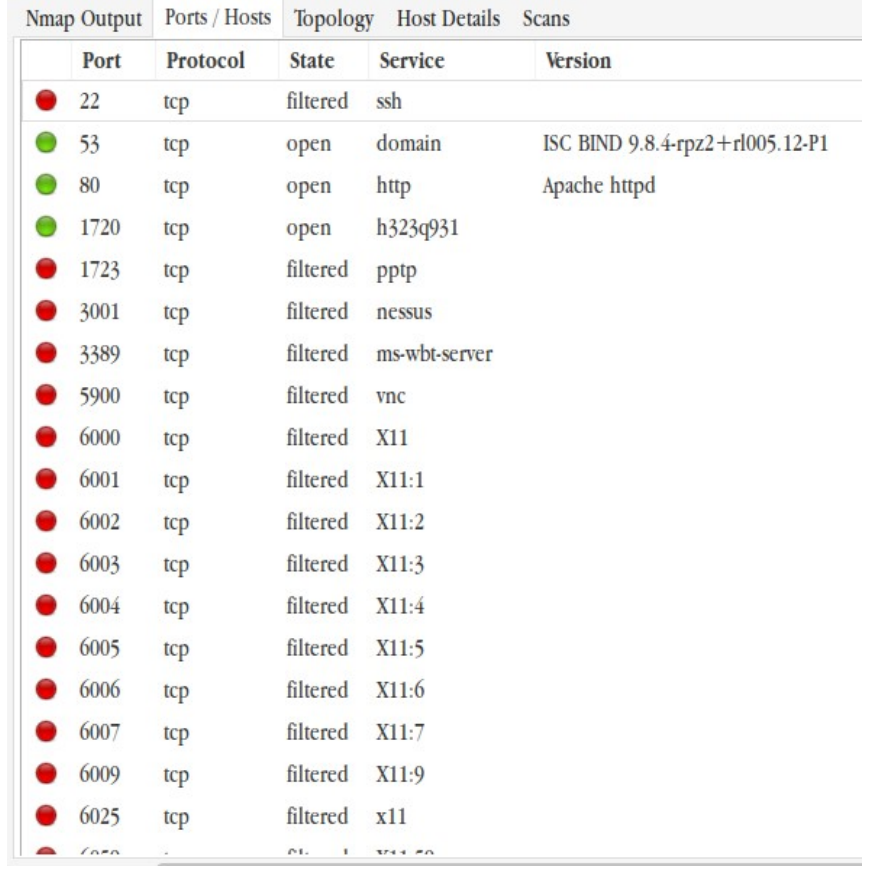

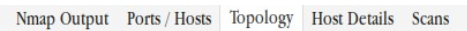

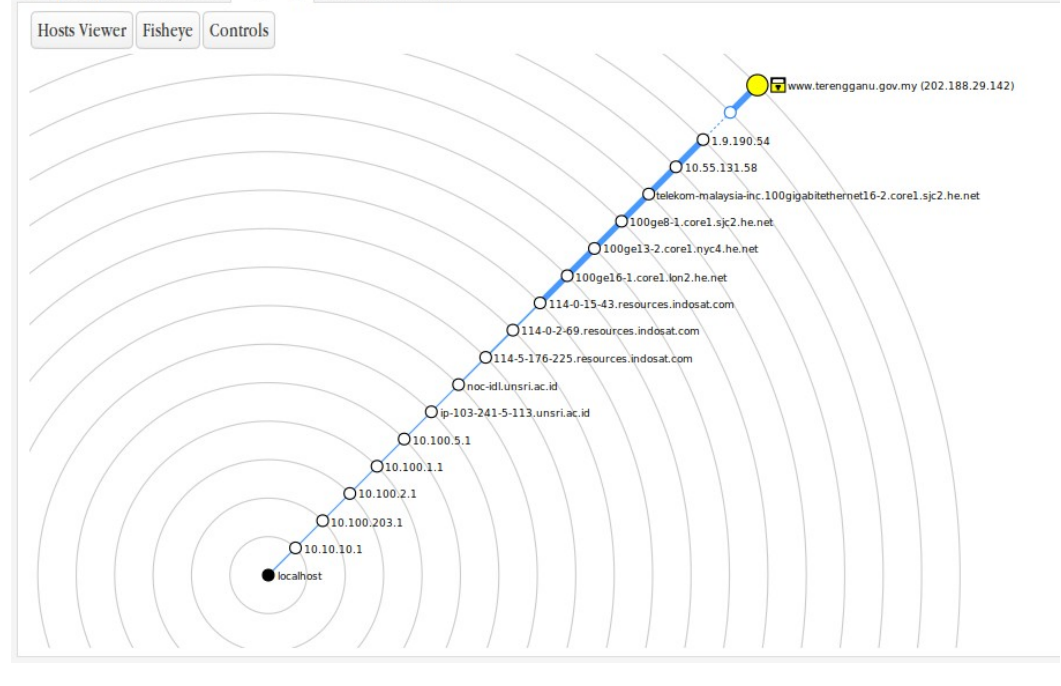

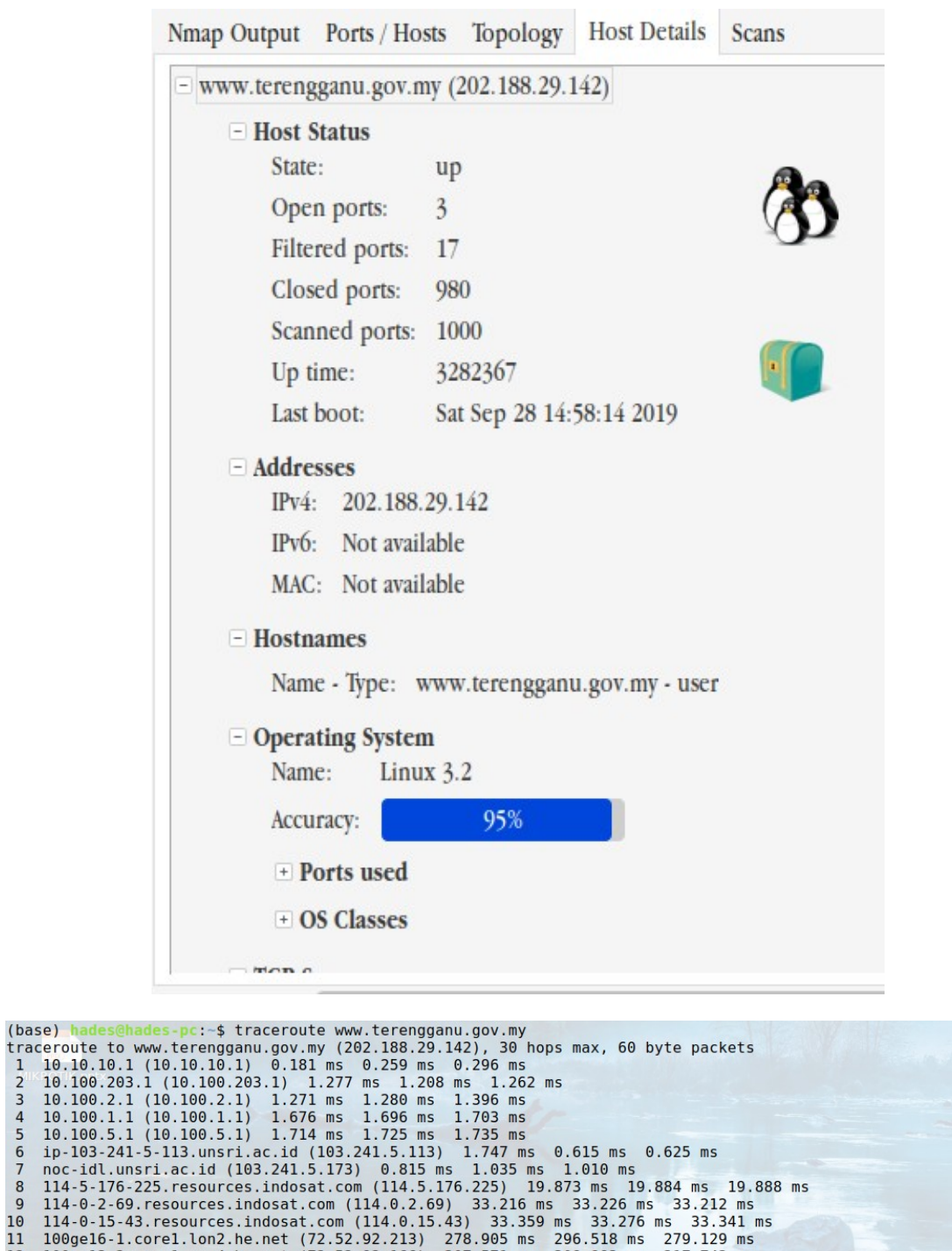

11 100ge16-1.core1.lon2.he.net (72.52.92.213) 278.905 ms 296.518 ms 279.129 ms<br>12 100ge16-1.core1.lon2.he.net (72.52.92.213) 278.905 ms 296.518 ms 279.129 ms<br>13 100ge8-1.core1.sjc2.he.net (184.105.81.218) 278.448 ms 277.79  $\frac{14}{15}$ telekom-malaysia-inc.100gigabitethernet16-2.core1.sjc2.he.net (64.71.148.166) 292.526 ms 289.295 ms 290.273 ms 16 1.9.190.54 (1.9.190.54) 299.439 ms 303.217 ms 304.550 ms  $17$ 

18 202.188.29.142 (202.188.29.142) 306.963 ms 306.782 ms 306.167 ms (base)  $pc: -5$ 

Dari hasil scan di atas di dapatkan banyak informasi mengenai website tersebut, seperti port yang di aktifkan, di closed, dan di filter, system operasi, IP yang digunakan, dan lebih banyak lagi informasi yang di dapatkan yang bias digunakan untuk proses scanning pada tahap berikutnya.